# **SUPPLIER GUIDE**

Collaboration

#### $\mathbf{G}% _{0}=\mathbf{G}_{\mathrm{CL}}\times\mathbf{G}_{\mathrm{CL}}$ TABLE OF CONTENTS

<span id="page-1-0"></span>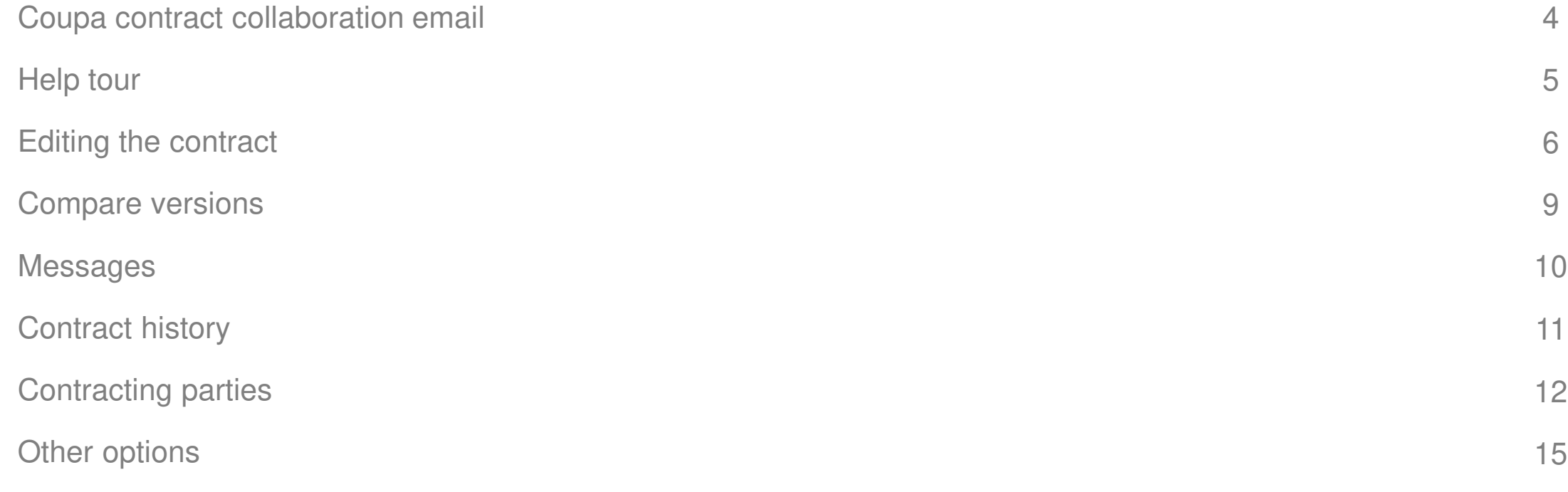

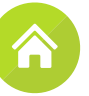

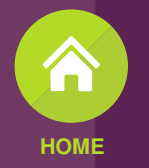

## Coupa Contract Collaboration

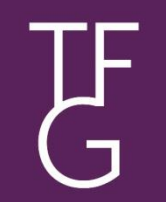

#### $\mathbf{G}$ Coupa Contract Collaboration email

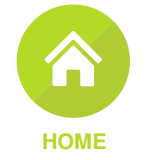

<span id="page-3-0"></span>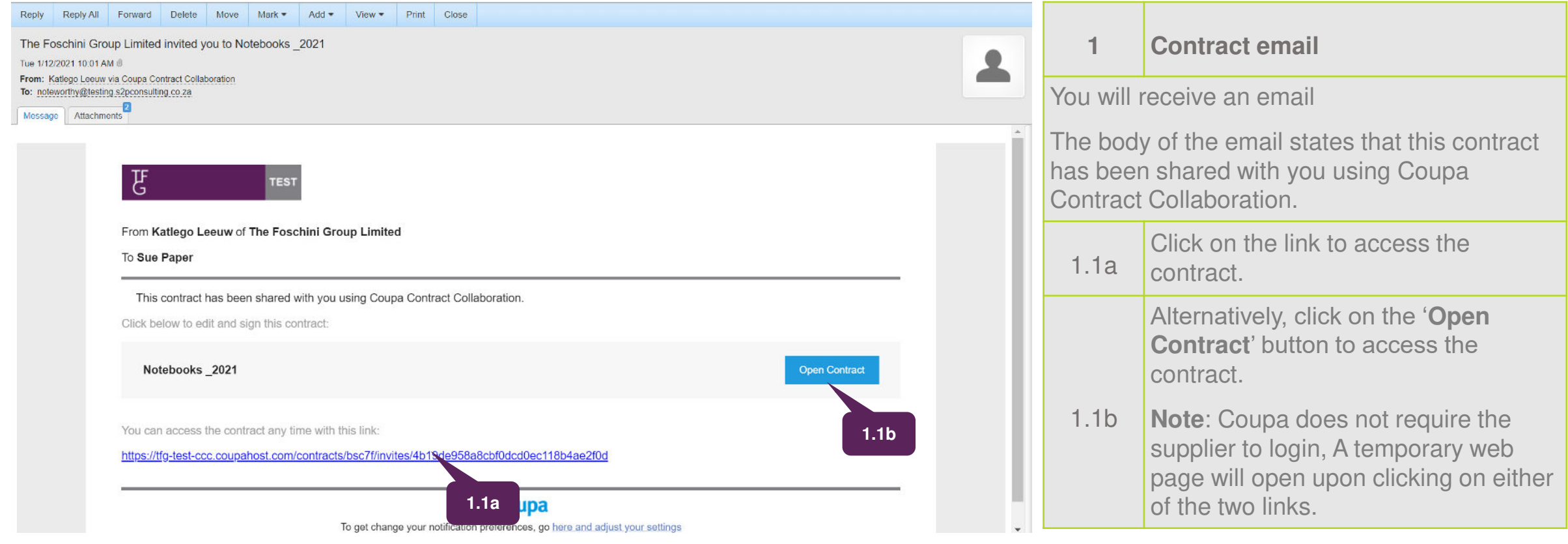

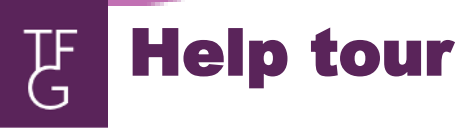

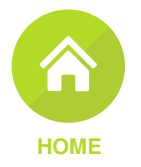

<span id="page-4-0"></span>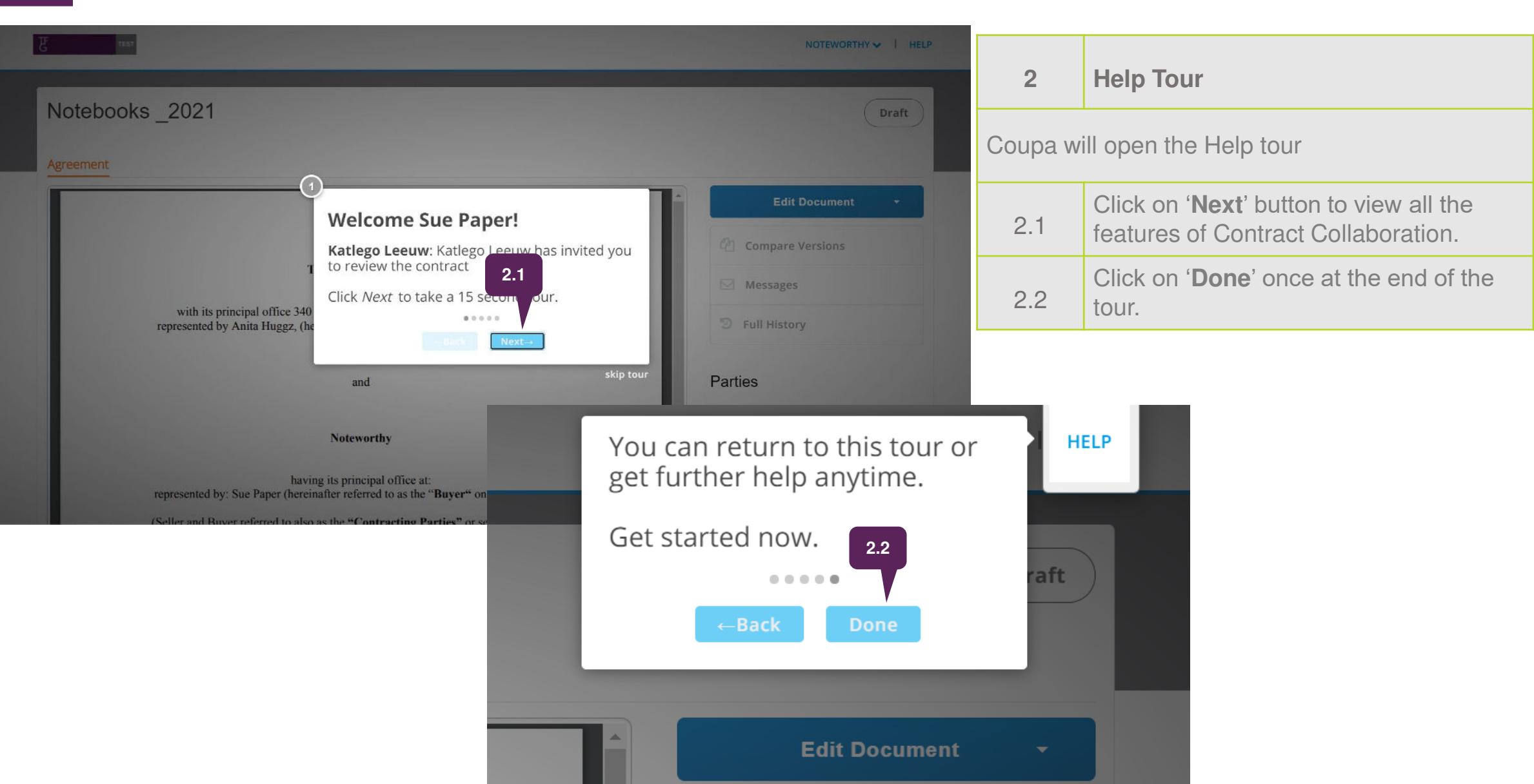

 $\mathbf{f}$ Edit the contract

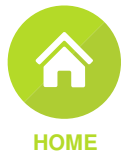

<span id="page-5-0"></span>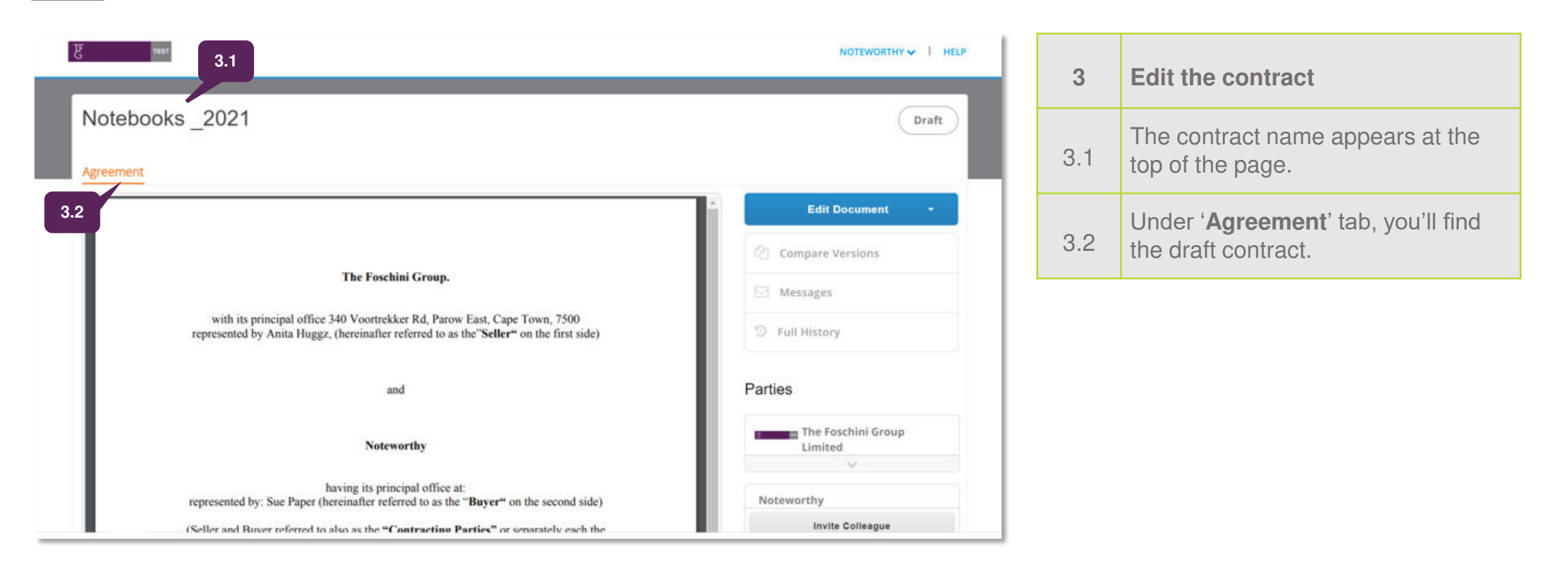

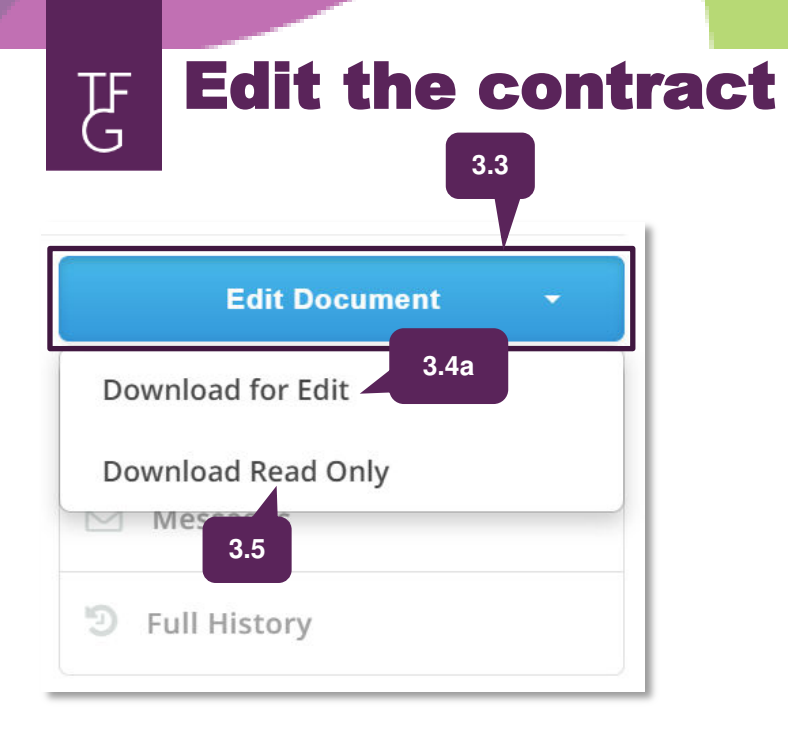

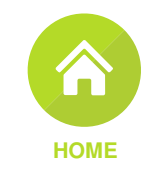

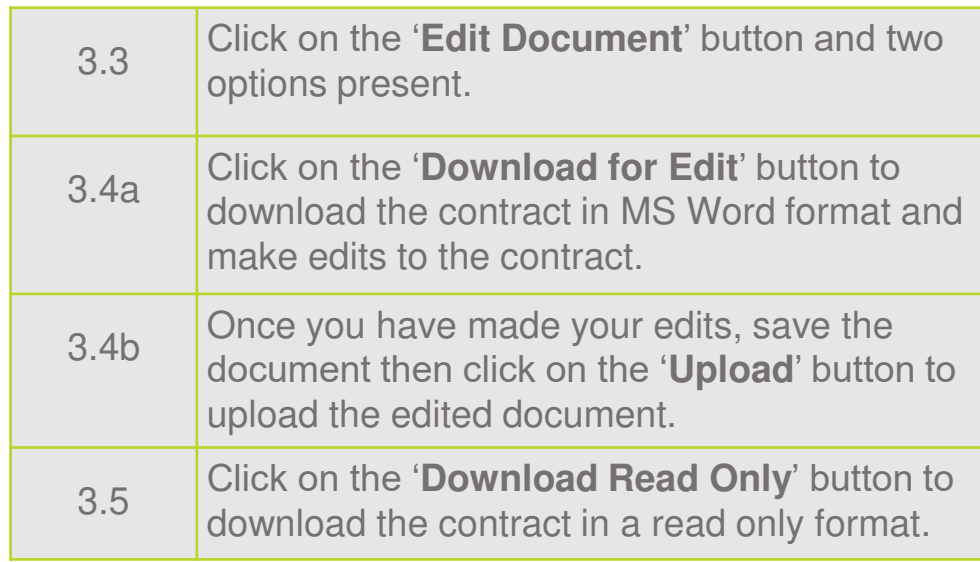

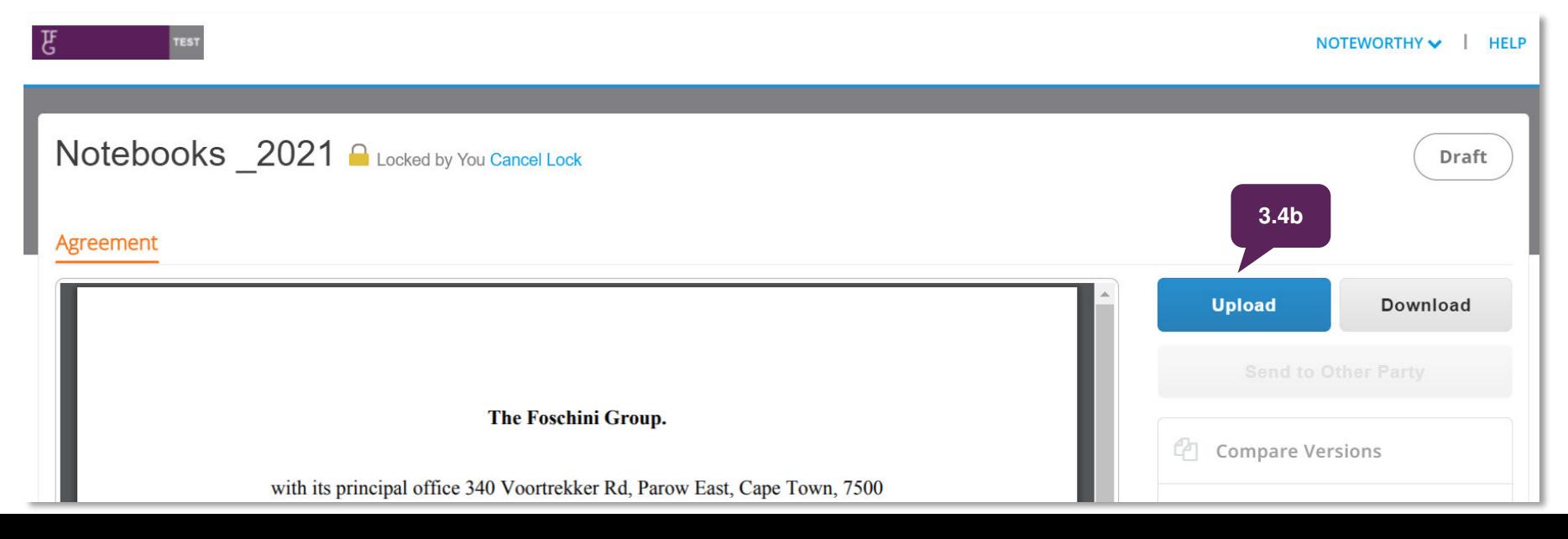

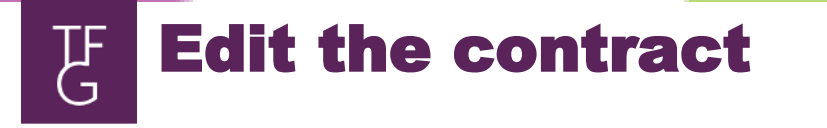

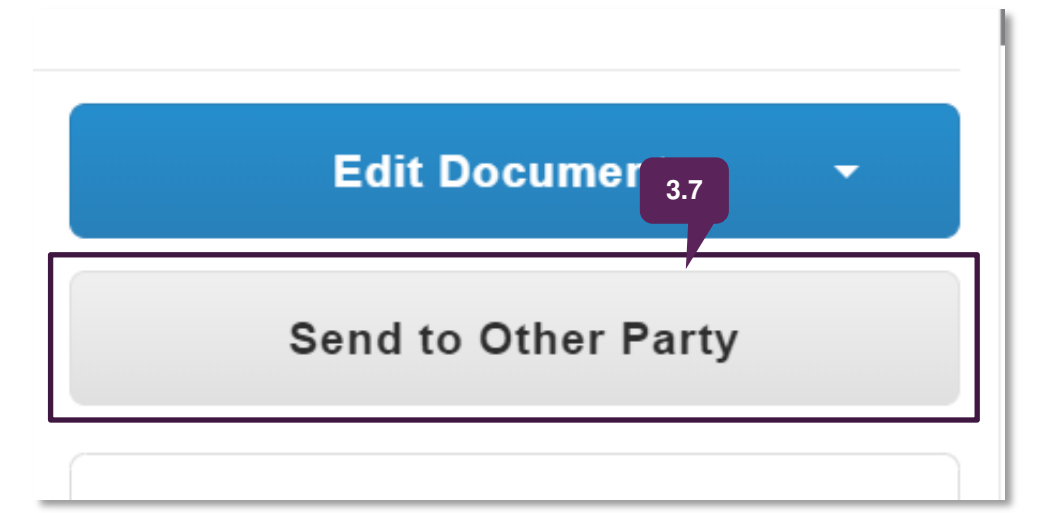

3.6 Upon uploading the edited contract, click on the "Send to Other Party' to send the contract back to TFG.

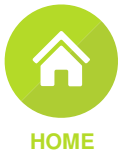

E Compare contract versions

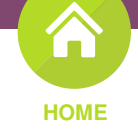

<span id="page-8-0"></span>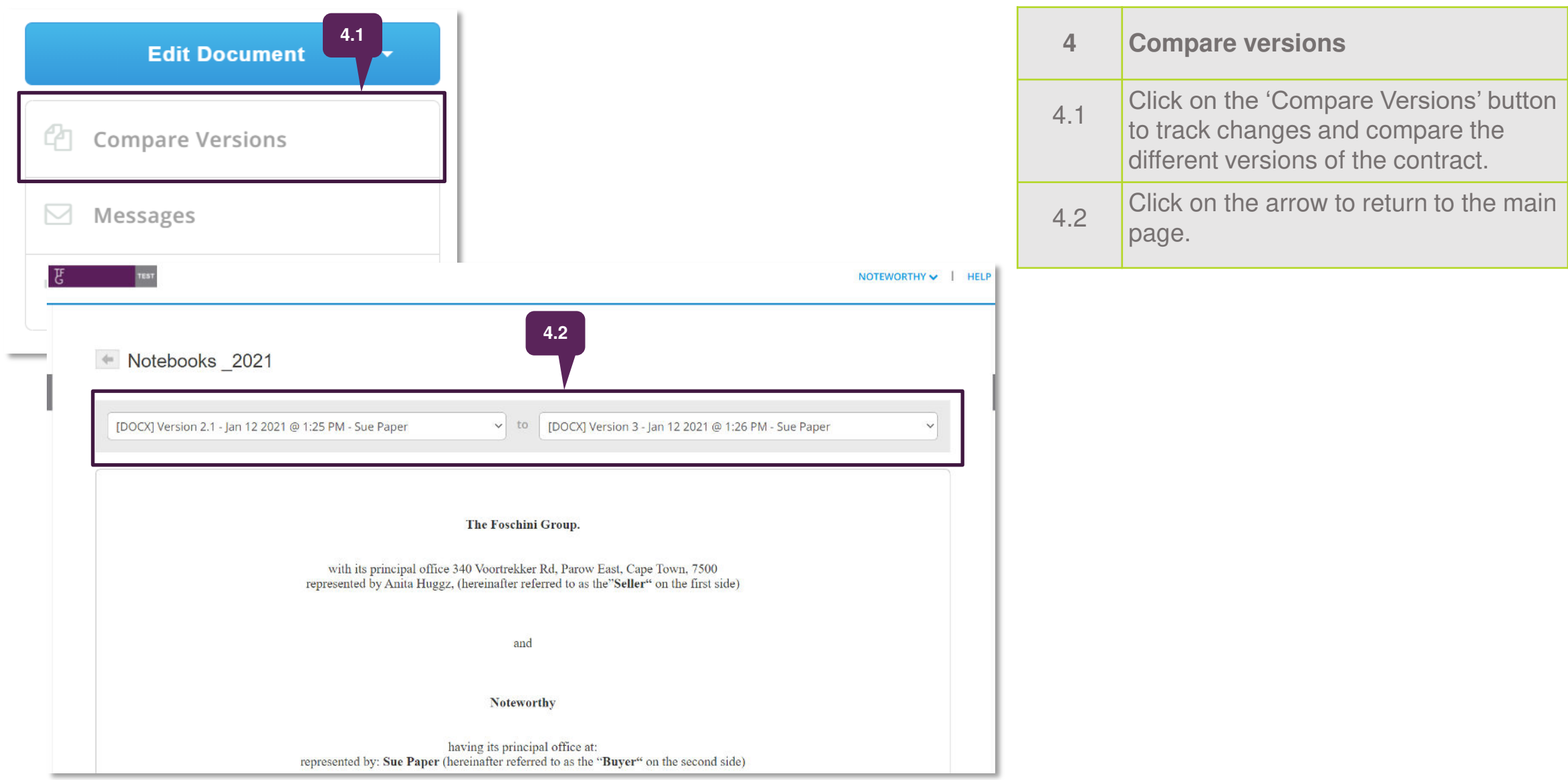

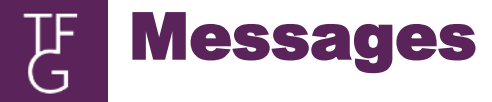

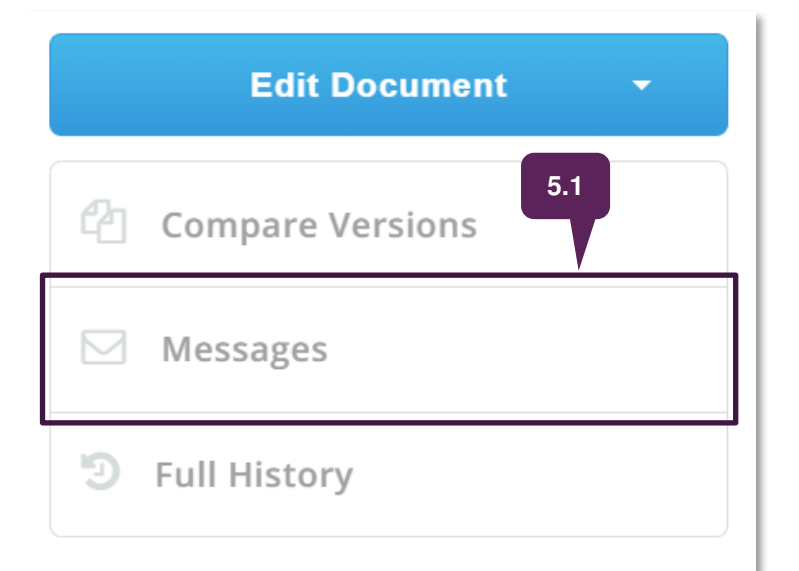

<span id="page-9-0"></span>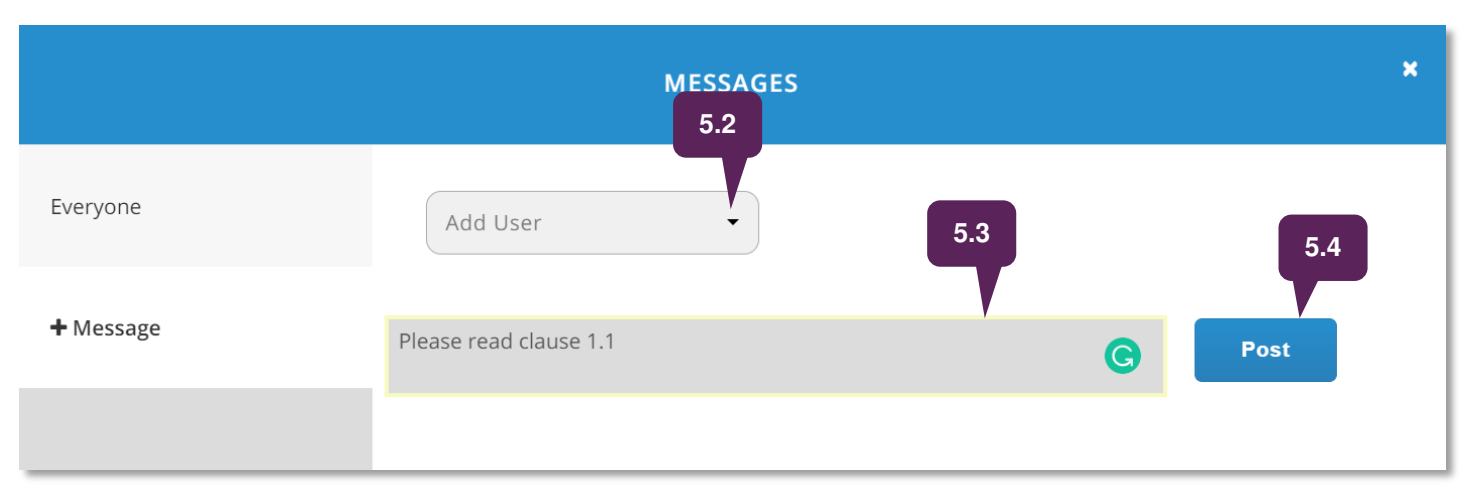

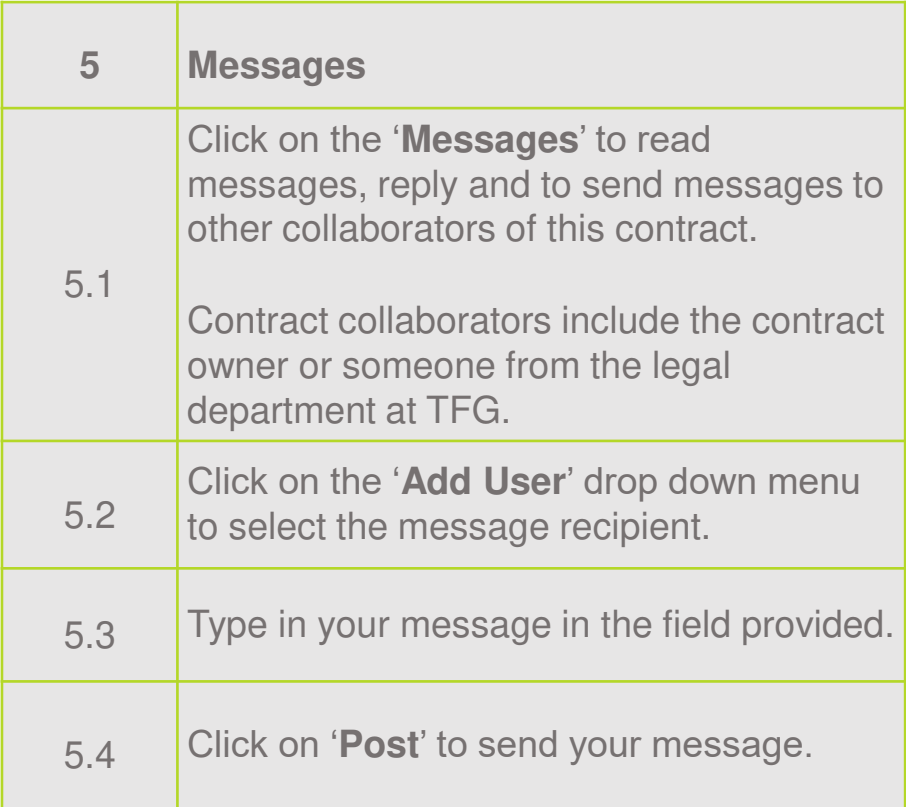

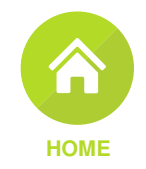

<span id="page-10-0"></span>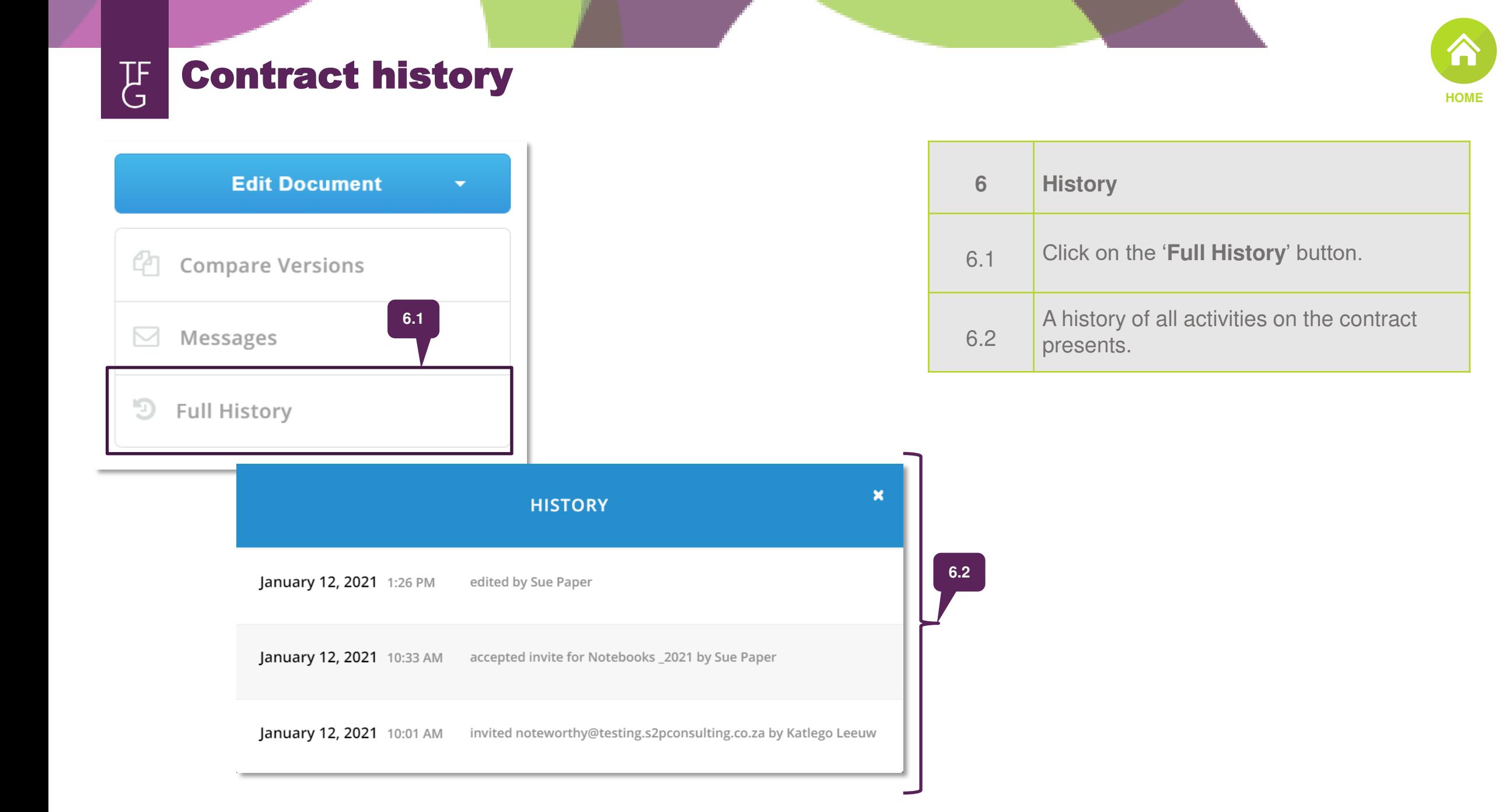

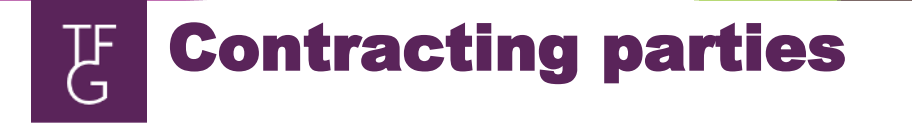

### Parties

<span id="page-11-0"></span>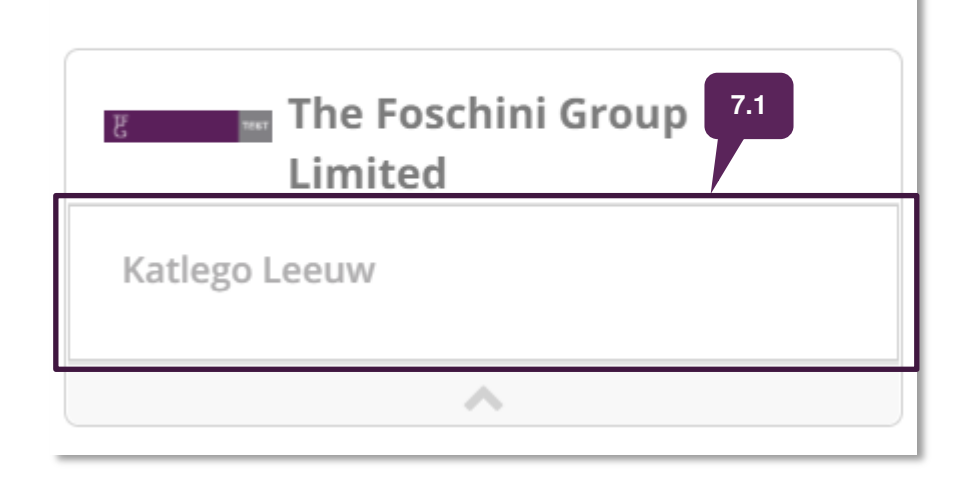

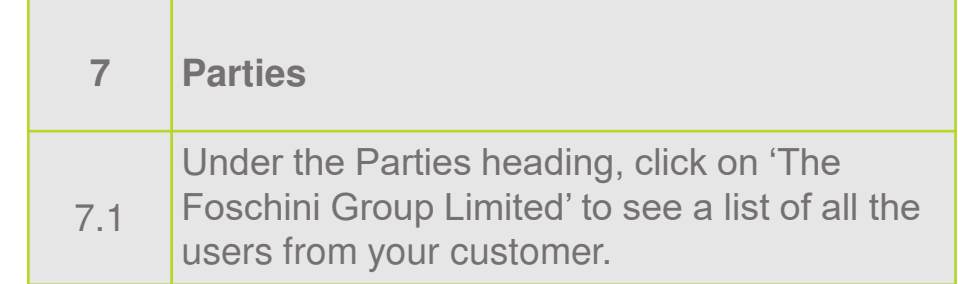

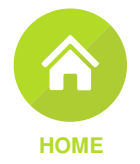

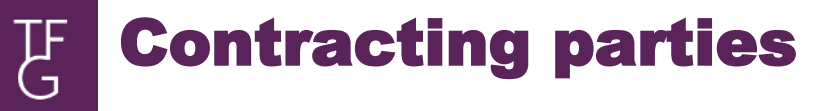

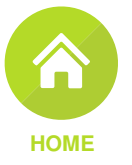

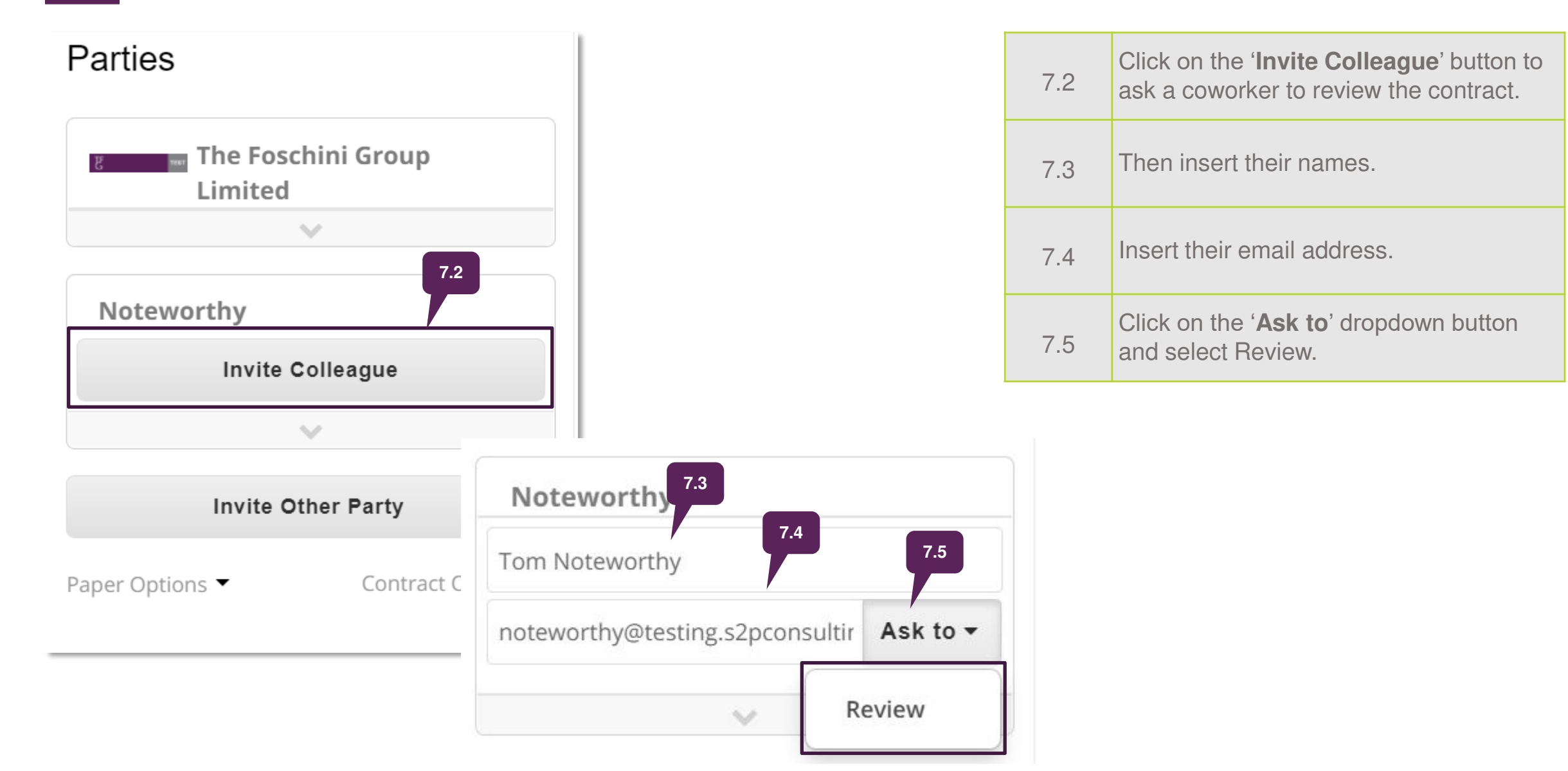

#### Contracting parties 飞

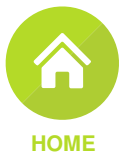

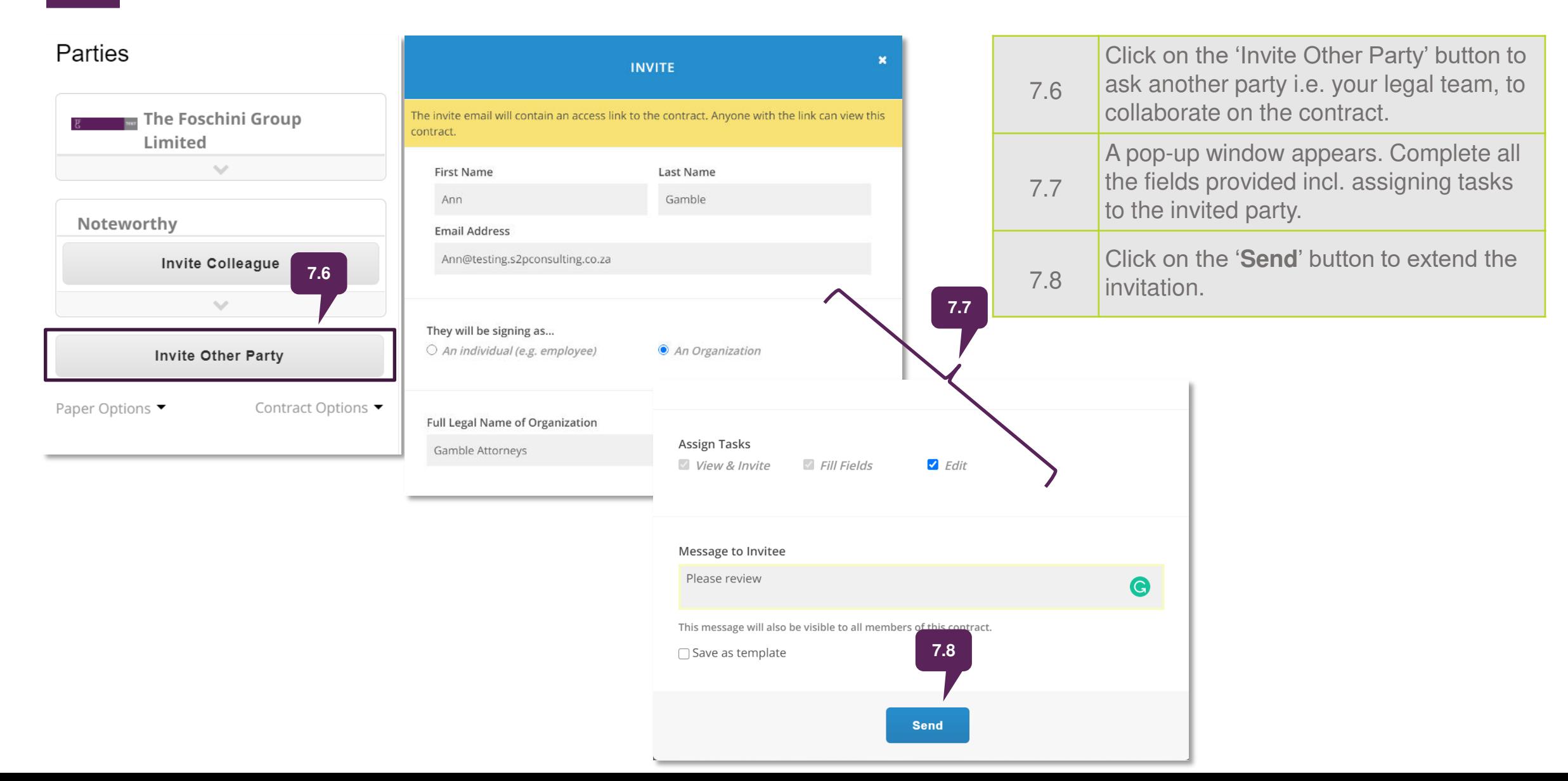

Other options F

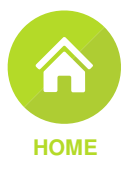

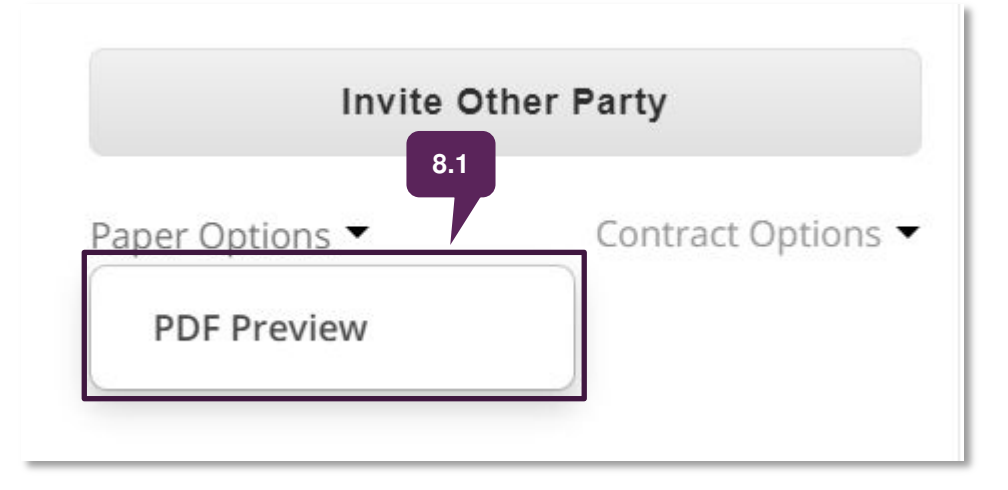

<span id="page-14-0"></span>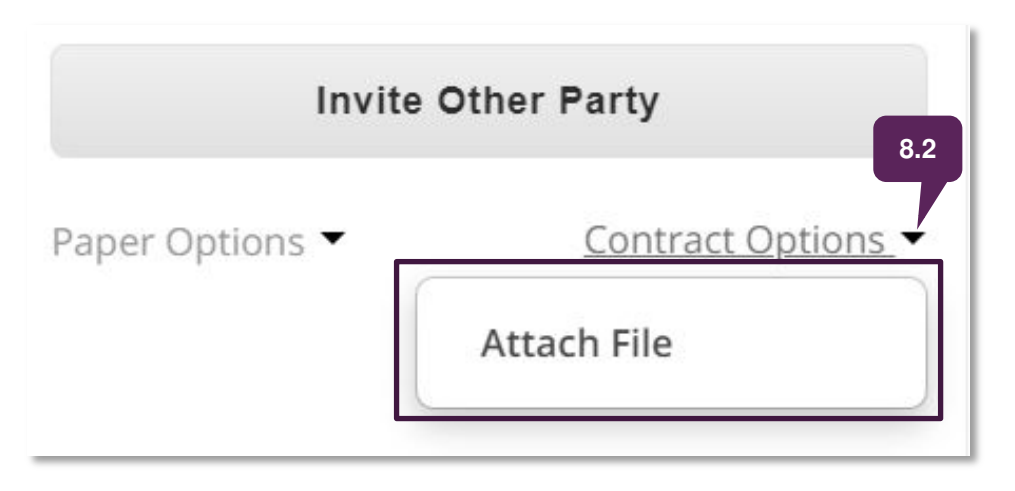

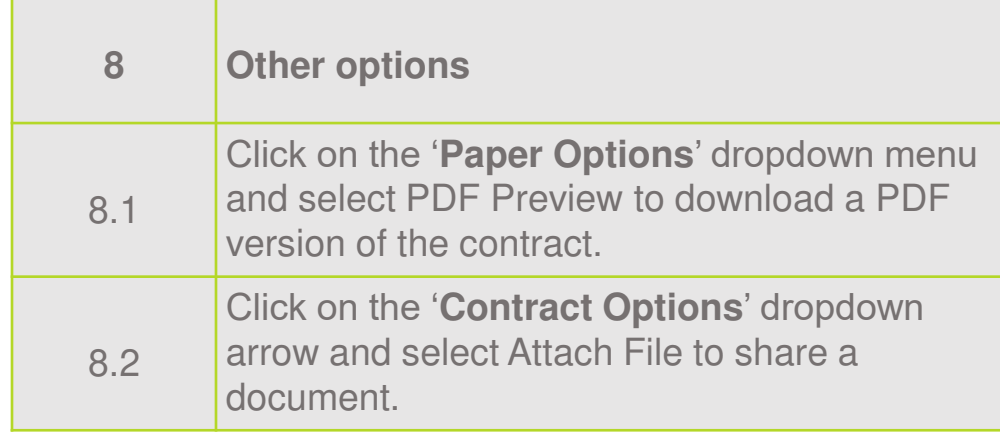

Should TFG make other changes to the contract, it will be sent back you to review and/or make edits in the same manner you received the first draft agreement.

Once the agreement has been finalised by both parties, you will be sent the final legal agreement via DOCUSIGN for you to initial and sign.

Upon all parties signing the document, a copy of the signed agreement will be sent to you for your records.

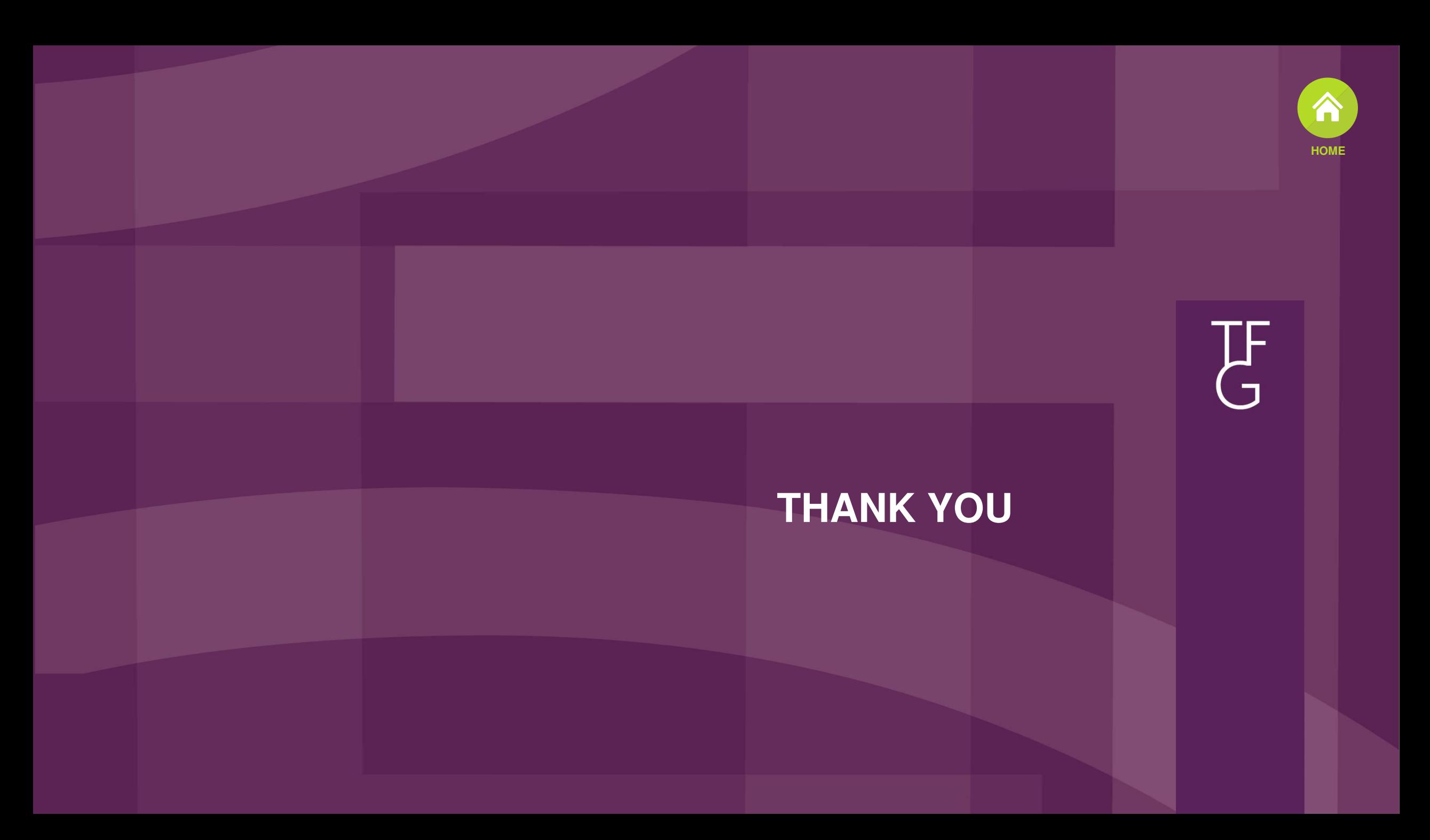